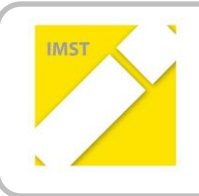

**IMST – Innovationen machen Schulen Top**

Kompetenzorientiertes Lernen mit digitalen Medien

# **VWA-ONLINE-TRAINING**

**ID** 1130

**Projektbericht**

**Projektkoordinator/in Ing. Mag. Friedrich Saurer**

**Projektmitarbeiter/-innen Mag. Christa Grabenhofer**

**Institutionen BG / BRG / BORG Hartberg**

Hartberg, Juli 2014

## **INHALTSVERZEICHNIS**

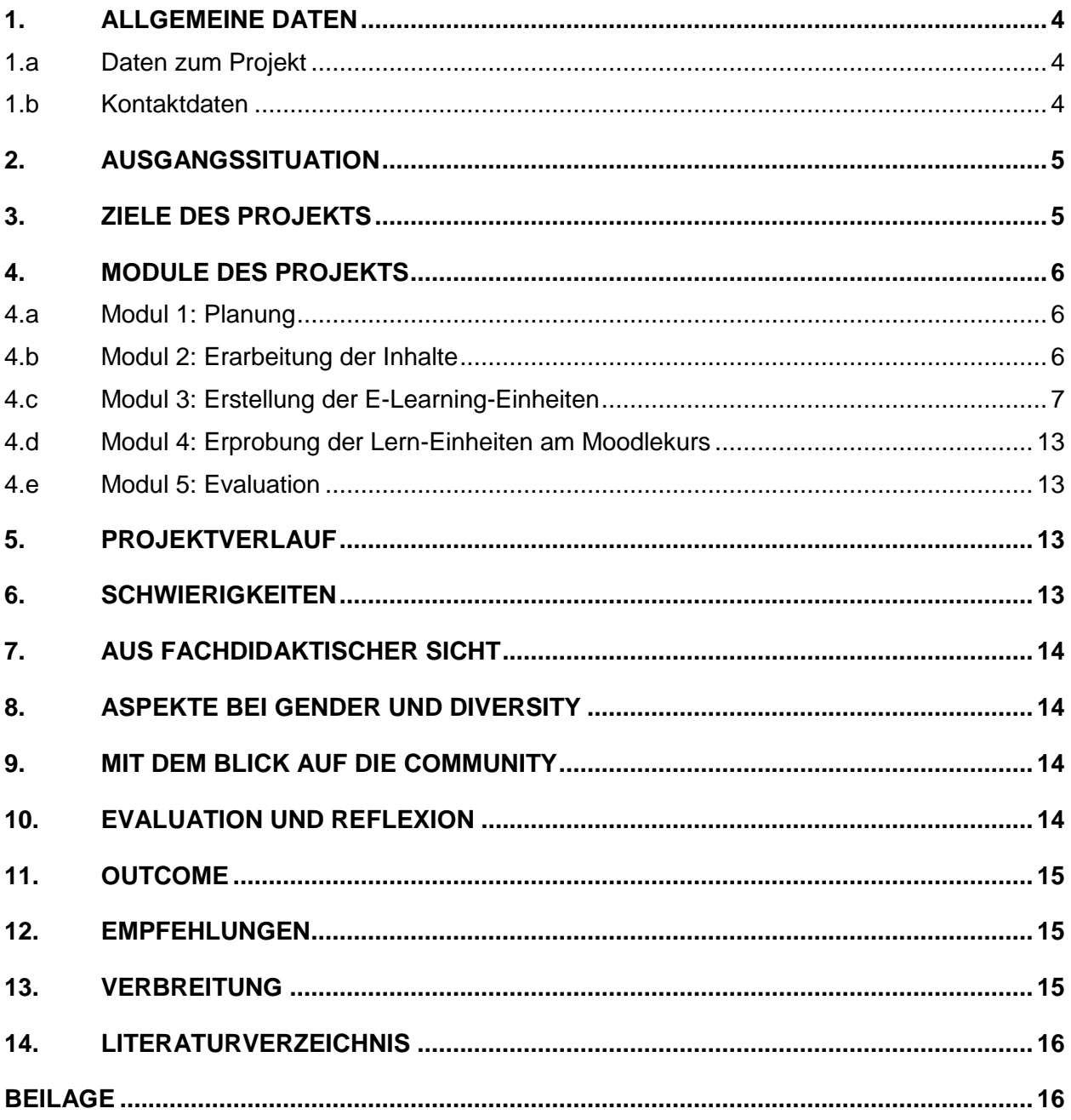

## **ABSTRACT**

Das Projekt "VWA-Online-Training" beschäftigt sich mit der Entwicklung eines E-Learning-Kurses (auf Basis einer Moodle-Plattform), um Schülerinnen und Schülern die selbstständige Vorbereitung auf die vorwissenschaftliche Arbeit zu ermöglichen. Notwendige Informationen und Hinweise sind bei den verschiedenen Arbeiten zu unterschiedlichen Zeitpunkten erforderlich. Diese Differenzierung wird durch die Verwendung eines E-Learning-Kurses ermöglicht. Die Inhalte des Kurses bestehen aus einer Linksammlung zu Skripten und Büchern für weitere Informationen und Visualisierungen sowie Videos zu verschiedenen Aspekten der VWA (Themenfindung, Rahmenbedingungen, Literaturbeschaffung, Zitieren, Lesen und Schreiben). Dabei wurden im Web verfügbare Ressourcen eingebunden und eigene Medien erstellt. Der Zugriff kann zeit- und ortsunabhängig erfolgen und ermöglicht auch eine Hilfestellung für Schülerinnen und Schüler, welche in der 7. Klasse ein Auslandsjahr absolvieren. Der E-Learning-Kurs kann unter der Adresse: <http://www.vorwissenschaftlichearbeit.info/vwa-kurs/> heruntergeladen und in die schuleigene Moodle-Plattform zurückgesichert werden. Es war sehr spannend zu sehen, wie positiv Visualisierungen (Grafiken, erklärende Videos) im Vergleich zu textbasierten Informationsangeboten aufgenommen werden.

#### **Erklärung zum Urheberrecht**

"Ich erkläre, dass ich die vorliegende Arbeit (= jede digitale Information, z. B. Texte, Bilder, Audio- und Video-Dateien, PDFs etc.) selbstständig angefertigt und die mit ihr unmittelbar verbundenen Tätigkeiten selbst erbracht habe. Alle ausgedruckten, ungedruckten oder dem Internet im Wortlaut oder im wesentlichen Inhalt übernommenen Formulierungen und Konzepte sind zitiert und durch Fußnoten bzw. durch andere genaue Quellenangaben gekennzeichnet. Ich bin mir bewusst, dass eine falsche Erklärung rechtliche Folgen haben wird. Diese Erklärung gilt auch für die Kurzfassung dieses Berichts sowie für eventuell vorhandene Anhänge."

## **1. ALLGEMEINE DATEN**

## **1.a Daten zum Projekt**

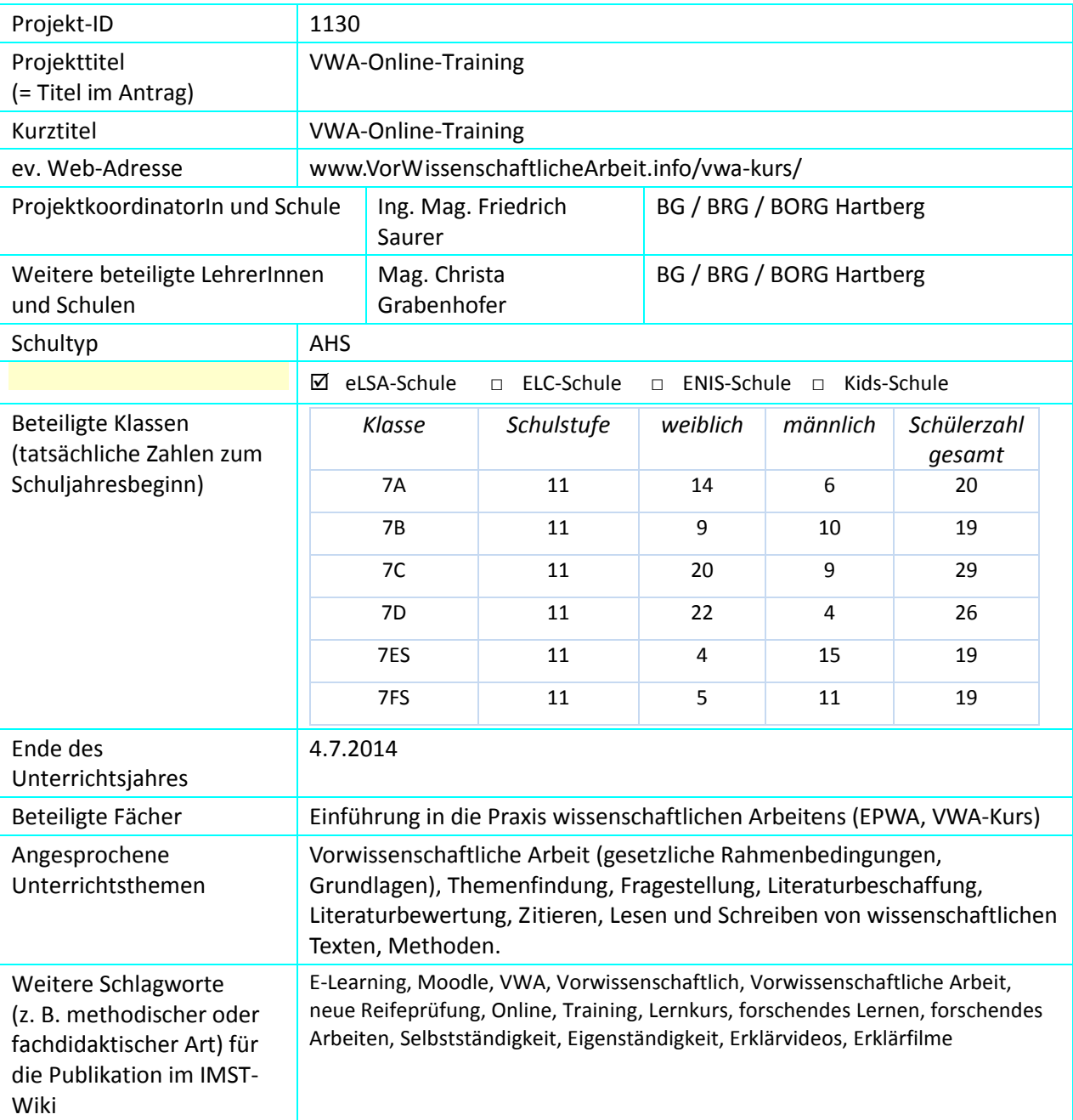

### **1.b Kontaktdaten**

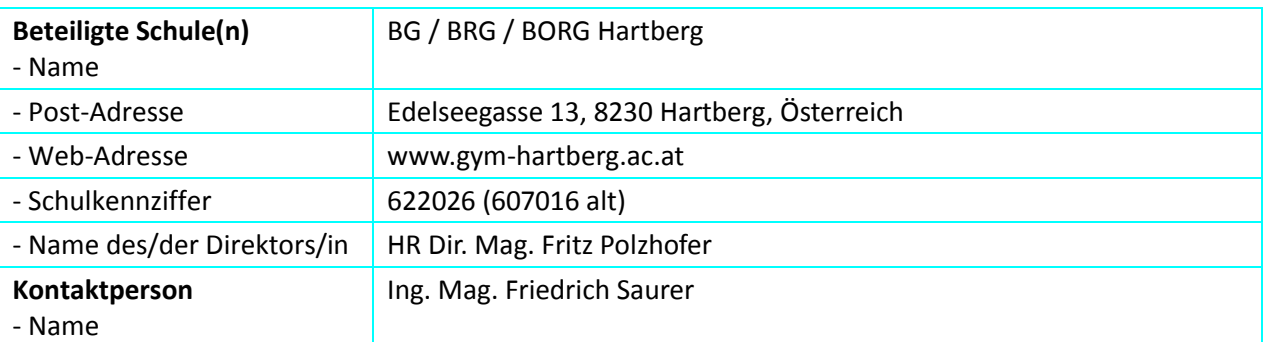

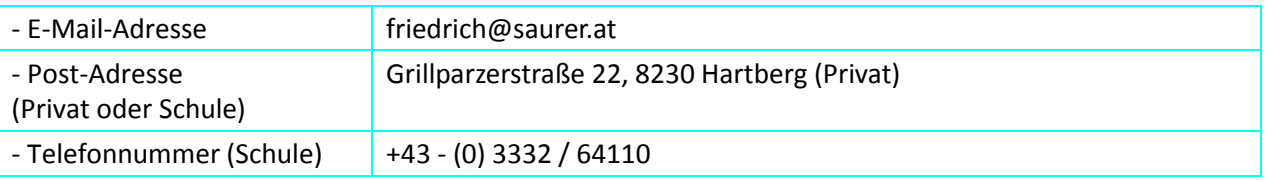

## **2. AUSGANGSSITUATION**

Die Vorbereitung auf die vorwissenschaftliche Arbeit war und ist ein ständig wiederkehrendes Thema im Unterricht der AHS-Oberstufe, im Konferenzzimmer und in den Pausengesprächen der Lehrerinnen und Lehrer. Gemeinsam suchten wir nach einer Lösung, wie jene Schülerinnen und Schüler, die am Freigegenstand EPWA ("Einführung in die Praxis des wissenschaftlichen Arbeitens") nicht teilnehmen, auf die vorwissenschaftliche Arbeit vorbereitet werden können.

Im Vorfeld (6. Klasse, 2012/13) gab es bereits Informationsveranstaltungen für die Schülerinnen und Schüler (VWA-Ablauf, Themensuche, Fragestellung). In den nachfolgenden Gesprächen und Unterrichtsstunden wurde nach bereits besprochenen Fragen und vorgestellten Abläufen immer wieder nachgefragt. Es wurde sichtbar, dass es notwendig ist, eine zentrale Informationsplattform für VWA-Inhalte zu schaffen.

Der E-Learning-Kurs (auf der schulischen Moodle-Plattform) soll die Möglichkeit bieten, den Schülerinnen und Schülern die notwendigen Informationen jederzeit und ortsunabhängig zur Verfügung zu stellen.

Auch für Lehrerinnen und Lehrer, die eine VWA betreuen, soll der E-Learning Kurs als gemeinsame Informationsquelle dienen. Ein Vorteil für die Betreuungspersonen ist die Entlastung, denn bei Standardfragen können sie Schülerinnen und Schüler auf den E-Learning-Kurs verweisen.

## **3. ZIELE DES PROJEKTS**

#### *Ziele auf SchülerInnen-Ebene*

*Einstellung*

Bereitschaft zur Nutzung des E-Learning-Kurses

Selbstständige und individuelle Entscheidung zum Abrufen von Informationen, Tipps und Methoden zur Erstellung der Vorwissenschaftlichen Arbeit

*"Kompetenz"*

- Erarbeiten einer Fragestellung in der Themenfindung für die VWA
- Kennenlernen von Methoden zur Themenfindung
- Anwenden der Methoden auf die eigenen Interessensgebiete
- fachliche und persönliche Kompetenz zum Verfassen einer VWA

#### *Handlungen*

Schülerinnen und Schüler sollten Routineaufgaben im Rahmen der VWA selbstständig bewältigen können und nur für Detailfragen die Betreuungsperson kontaktieren.

#### *Ziele auf LehrerInnen-Ebene*

*Einstellung*

Bereitschaft den E-Learning-Kurs als Möglichkeit zur Entlastung zu nutzen. Bei Standardproblemen

sollten Schülerinnen und Schüler auf den E-Learning-Kurs verwiesen werden ("Hilfe zur Selbsthilfe")

#### *Kompetenz*

VWA-Betreuungspersonen kennen den E-Learning-Kurs als Informationsquelle, um ihr Wissen zu aktualisieren.

#### *Handlung*

Schülerinnen und Schüler werden auf den E-Learning-Kurs verwiesen.

#### *Verbreitung*

*lokal*

Der E-Learning Kurs wird an der Schule genutzt <http://www.gym-hartberg.ac.at/moodle2/course/view.php?id=91>

*regional*

Vorstellung und Verbreitung der Kurse und Erkenntnisse im Rahmen der VWA-Vortragstätigkeit an Pädagogischen Hochschulen

*überregional*

 $\overline{\phantom{a}}$ 

Downloadmöglichkeit der E-Learning-Module [\(http://www.vorwissenschaftlichearbeit.info/vwa-kurs/\)](http://www.vorwissenschaftlichearbeit.info/vwa-kurs/); Pressemitteilung an verschiedene Newsletterverteiler im E-Learning-Bereich

## **4. MODULE DES PROJEKTS**

### **4.a Modul 1: Planung**

Zum Beginn wurde das Projekt geplant und die Gliederung des Lernkurses in Themenbereiche (gesetzliche Grundlagen, Rahmenbedingungen, Zeit- und Arbeitsplan, Themenfindung und Fragestellung, Literaturbeschaffung, Zitieren, Methoden und Arbeit am Computer) erstellt. Im Unterricht konnten wir feststellen, dass ein überwiegender Teil der Schülerinnen und Schüler sich nicht für das (vor-)wissenschaftliche Arbeiten an sich interessiert und die Informationen sehr bedürfnisorientiert haben möchte. Aus diesem Grund wurde auf Kontrollfragen, Tests oder Ähnliches verzichtet. Aus den Erfahrungen im Forum des VWA-Blogs<sup>1</sup> könnten wir schließen, das es kaum ein Interesse an einer Community gibt bzw. dass Themen und Themenideen nicht gerne öffentlich diskutiert werden, da die Angst besteht, es könnte eine andere Schülerin oder Schüler das Thema aufgreifen.

Eine interaktive Betreuung vor allem während des Schreibens erachte ich als sehr schwierig, da zum Beispiel viele Betreuungspersonen der Meinung sind, das Schreiben müsse im Deutschunterricht gelernt und geübt werden. Schülerinnen und Schüler haben auch große Vorbehalte bezüglich der Weitergabe von Rohtexten und Entwürfen.

### **4.b Modul 2: Erarbeitung der Inhalte**

Erstellung von Vortragsfolien und Arbeitsblättern zu den einzelnen Themenbereichen; Erprobung der Inhalte in der Übung EPWA; Ergänzung und Veränderung der Inhalte nach den Erfahrungen und Bedürfnissen (Rückfragen von Schülerinnen und Schülern im Unterricht).

<sup>1</sup> http://www.vorwissenschaftlichearbeit.info/vwa\_forum/

### **4.c Modul 3: Erstellung der E-Learning-Einheiten**

Einrichten des Moodle-Kurses; Umsetzung der Unterrichtsinhalte für den E-Learning-Kurs; Erstellen der Grafiken und Visualisierungen

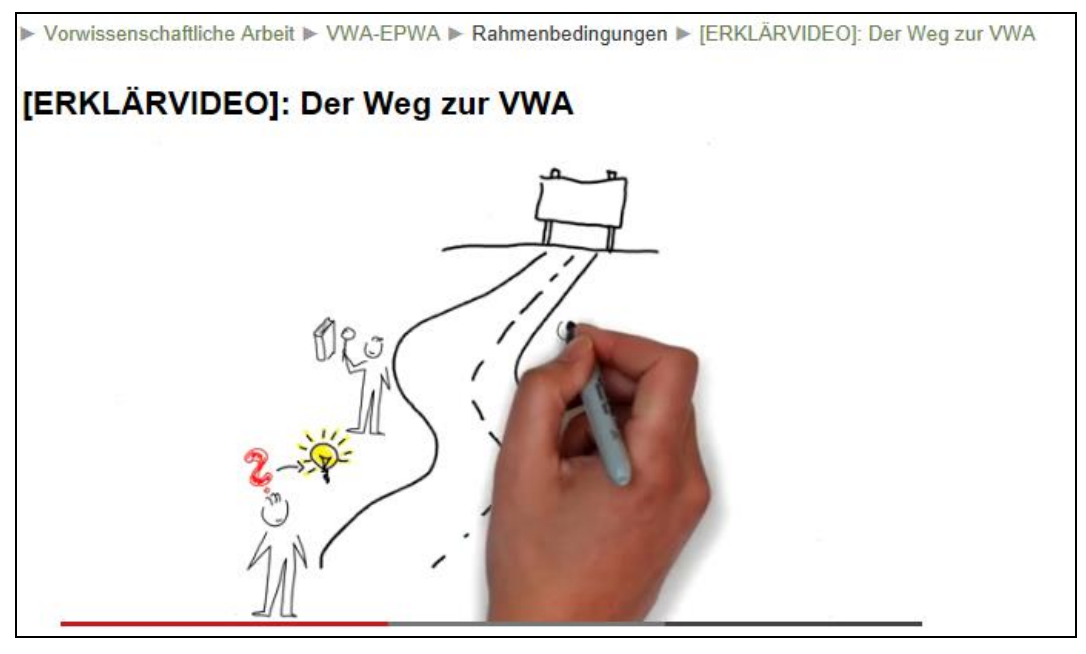

*Beispielscreenshot aus dem E-Learning-Kurs (Erklärvideo)*

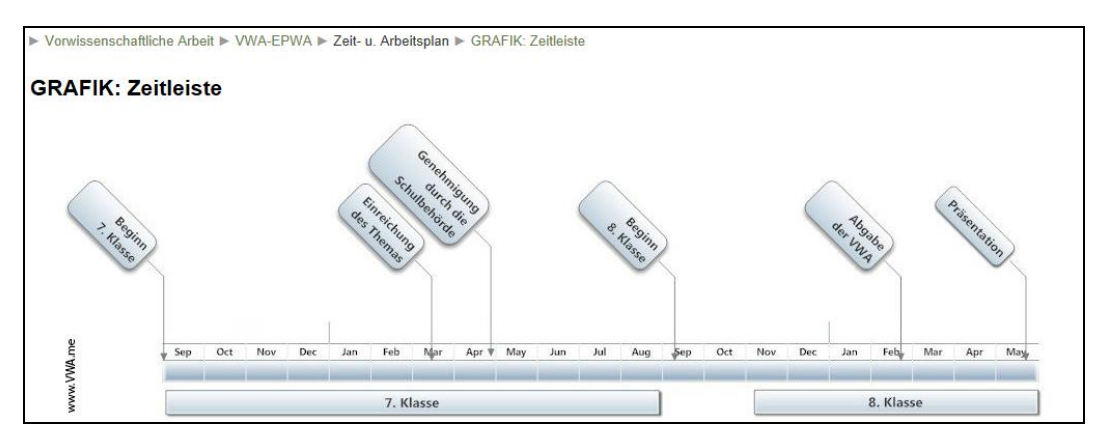

*Beispielscreenshot aus dem E-Learning-Kurs (Grafik)*

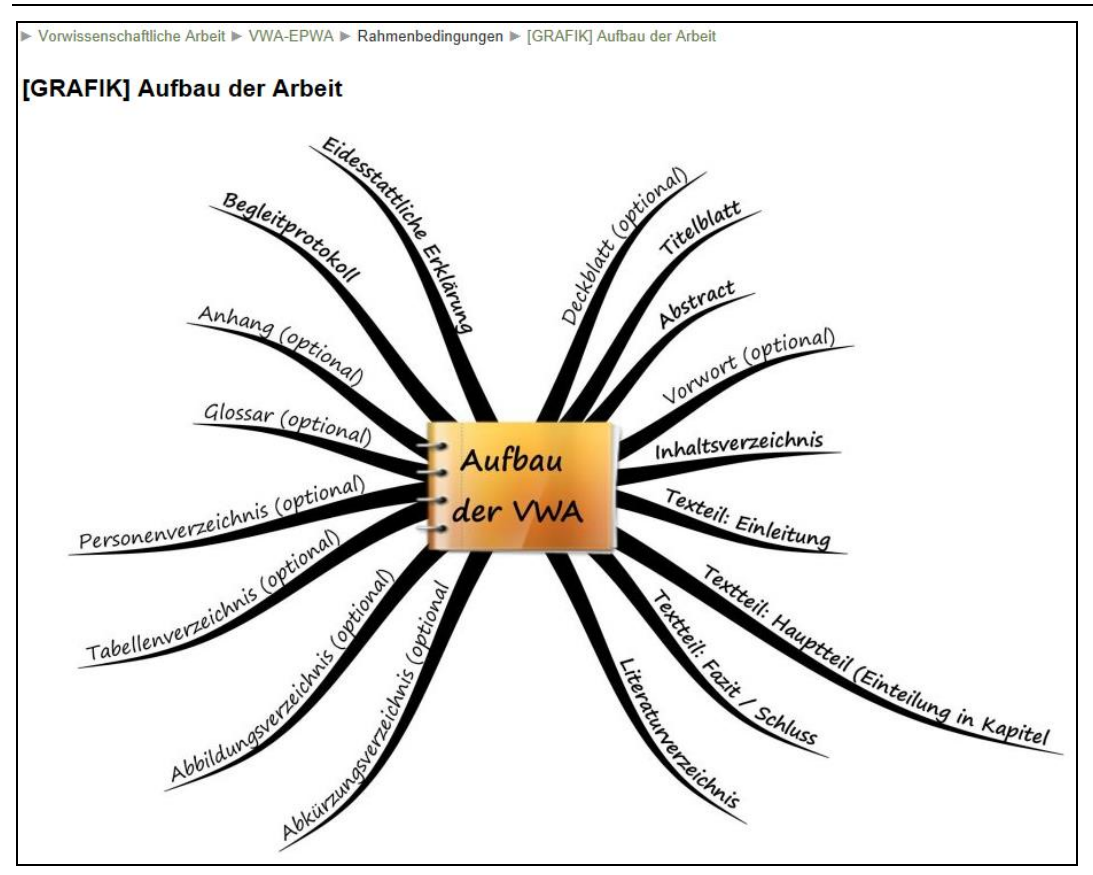

*Beispielscreenshot aus dem E-Learning-Kurs (Grafik)*

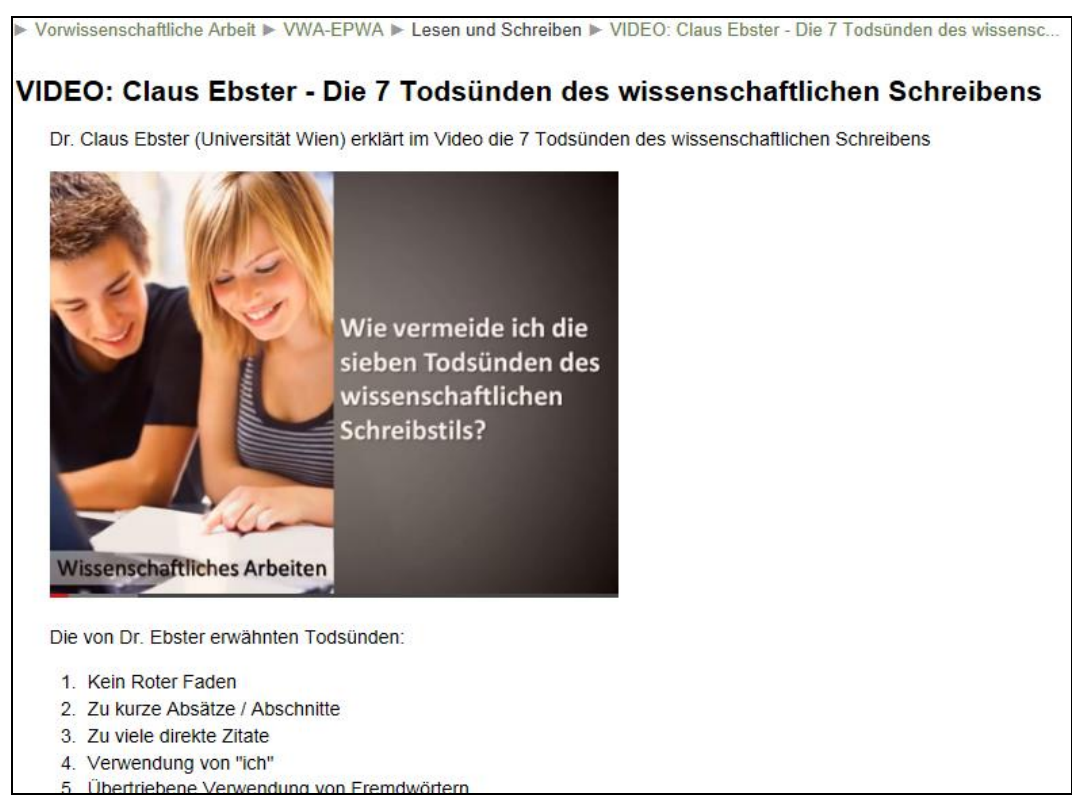

*Beispielscreenshot aus dem E-Learning-Kurs (Video, bestehende Ressource, Youtube<sup>2</sup> )*

 $\overline{\phantom{a}}$ 

<sup>2</sup> http://www.youtube.com/watch?v=ZZm-8gPzHqI

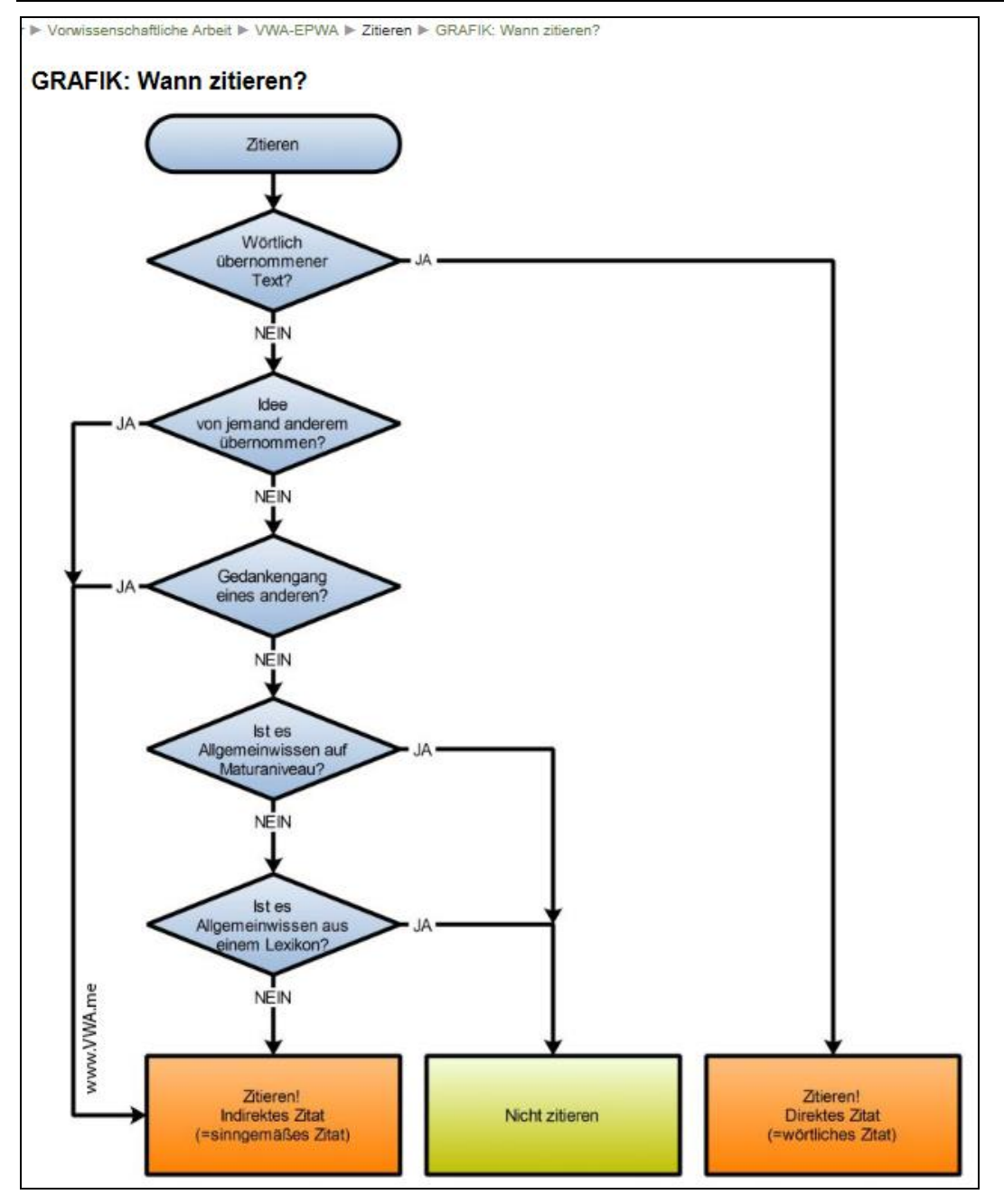

*Beispielgrafik (Flussdiagramm) aus dem E-Learning-Kurs*

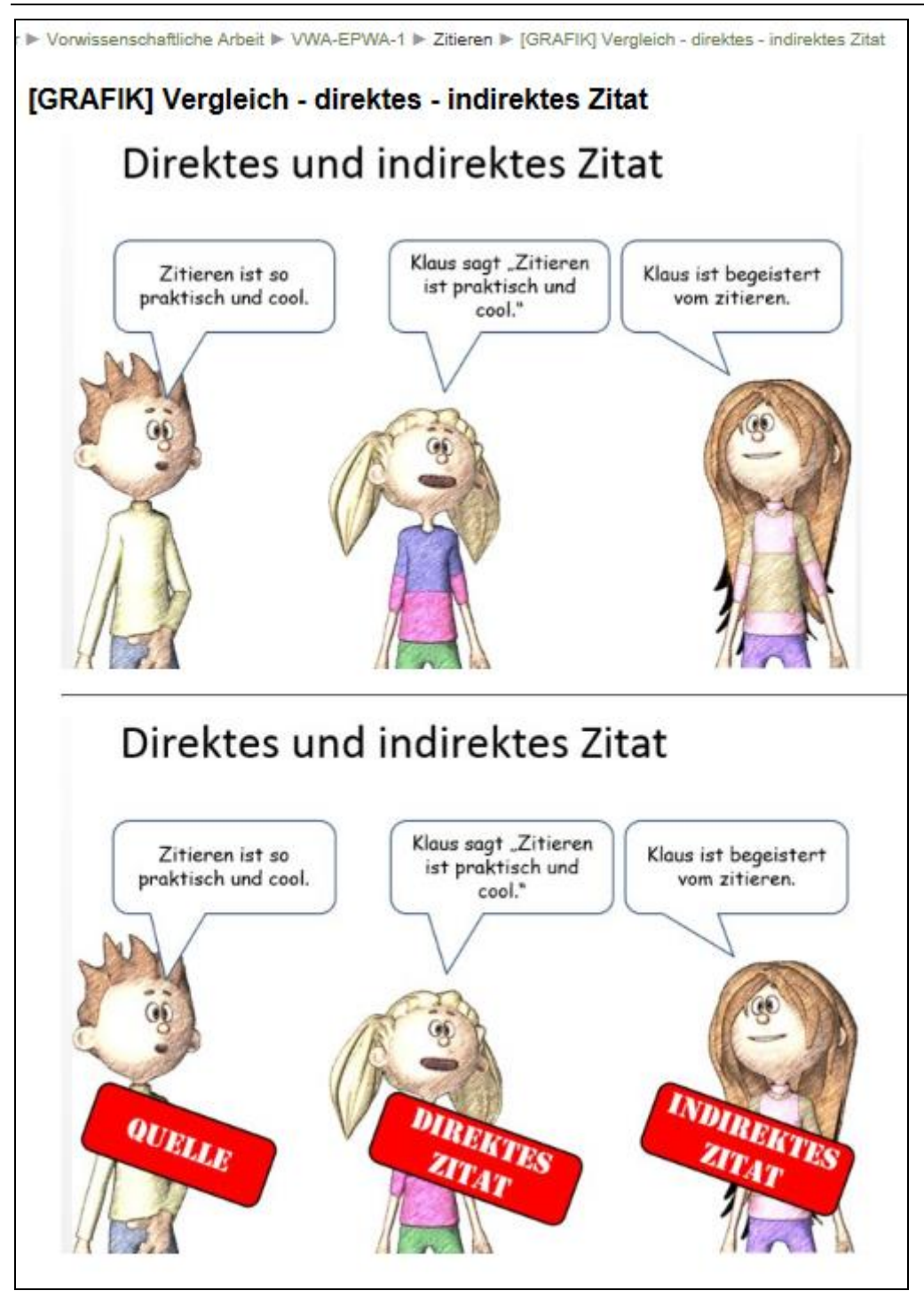

*Beispielgrafik (Comic-Stil) aus dem E-Learning-Kurs*

### **Erstellung der erklärenden Videos**

Von Dienstleistern erstellte erklärende Videos sind sehr kostspielig<sup>3</sup>, daher wurden die im E-Learning-Kurs verwendeten Videos selbst erstellt.

- 1. Für die Erstellung der erklärenden Videos wurde im ersten Schritt ein Storyboard erstellt. Dabei wurden grobe Skizzen gezeichnet und der Text für die Audioaufnahme (Voiceover) geschrieben.
- 2. Die Zeichnungen wurden auf einem Tablet (Galaxy Note 10.1, mit Stift) erstellt bzw. in Serif Draw mit einem Wacom-Grafiktablet gezeichnet. Als Inspirationsquelle bzw. Vorlage dienten die im Literaturverzeichnis angeführten Bücher.

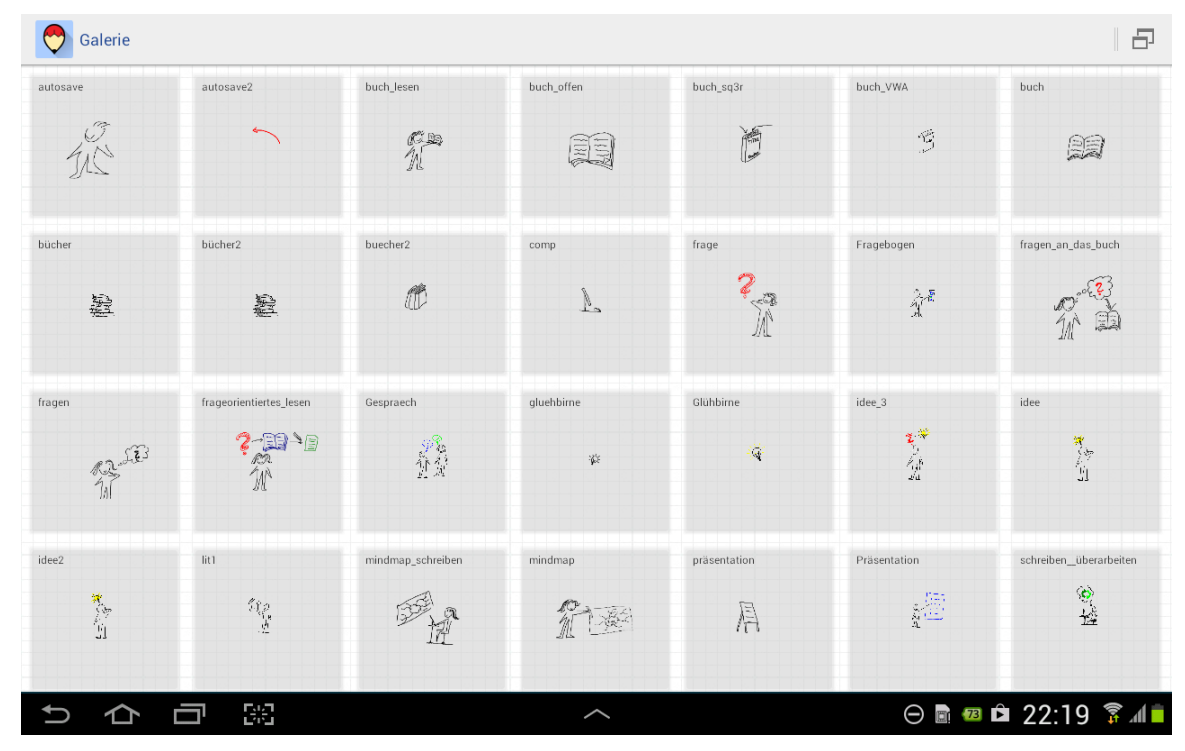

*Screenshot einiger Zeichnungen (Tablet)*

- 3. Die Zeichnungen im SVG-Format wurden in die Software Videoscribe<sup>4</sup> importiert und animiert.
- 4. Die Audioaufnahme wurde mit der freien Software Audacity<sup>5</sup> aufgenommen und geschnitten.
- 5. Das Video mit dem Voiceover wird aus der Videoscribe-Software exportiert (HD-Qualität) und auf Youtube<sup>6</sup> hochgeladen. Für Youtube haben wir uns entschieden, da es einen Player für alle Plattformen gibt und die großen Videodateien die Dateigröße des Moodle-Kurses sprengen würden. Ein weiterer Vorteil von Youtube ist, dass die Videoplattform eine Anlaufstelle für Schülerinnen und Schüler ist und damit die erklärenden Videos auch außerhalb des E-Learning-Kurses gefunden werden.

 $\overline{a}$ 

<sup>3</sup> Z.B. 5.800 € (exkl. MwSt.) bei explain-it, http://www.explain-it.tv/erklaervideo-preise/ [29.7.2014]

<sup>4</sup> <http://tinyurl.com/erklaeranimation>

<sup>5</sup> http://audacity.sourceforge.net/

<sup>6</sup> Youtube-Kanal: http://www.youtube.com/user/VWAme/

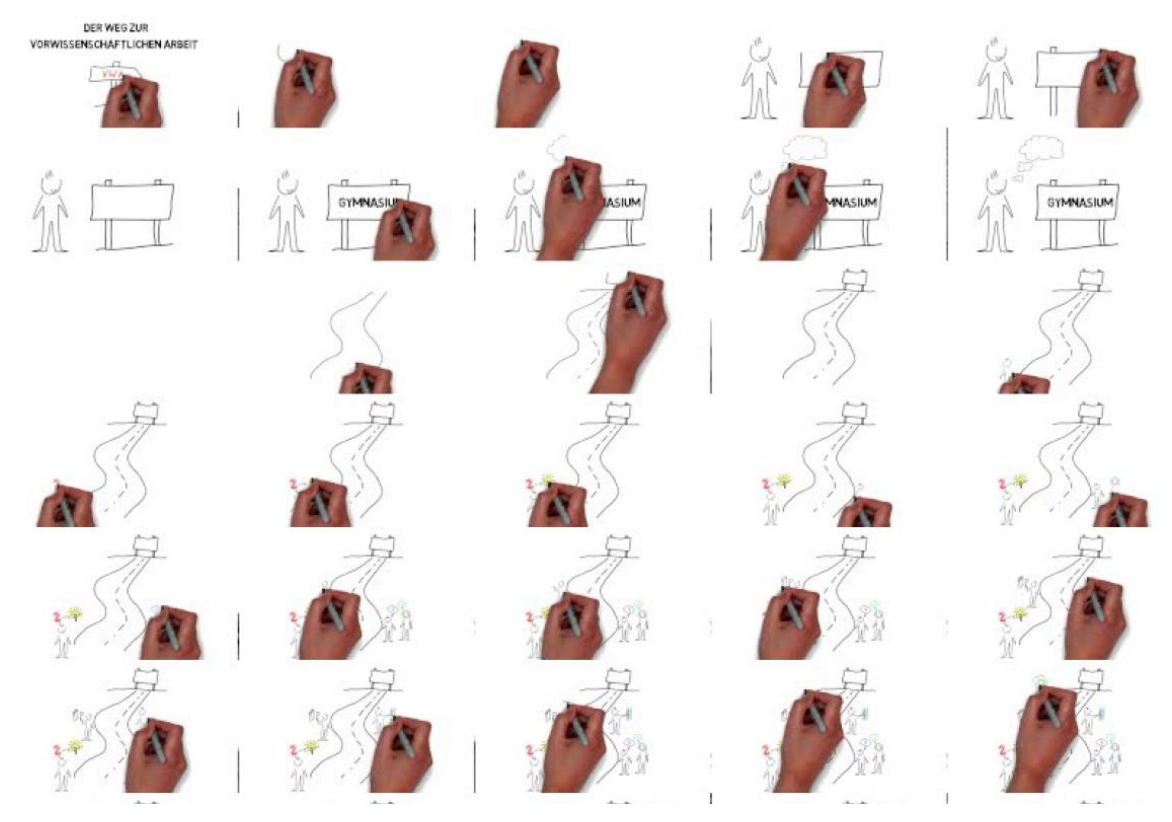

*Beispielscreenshots aus dem Erklärvideo: "Der Weg zur Vorwissenschaftlichen Arbeit"7*

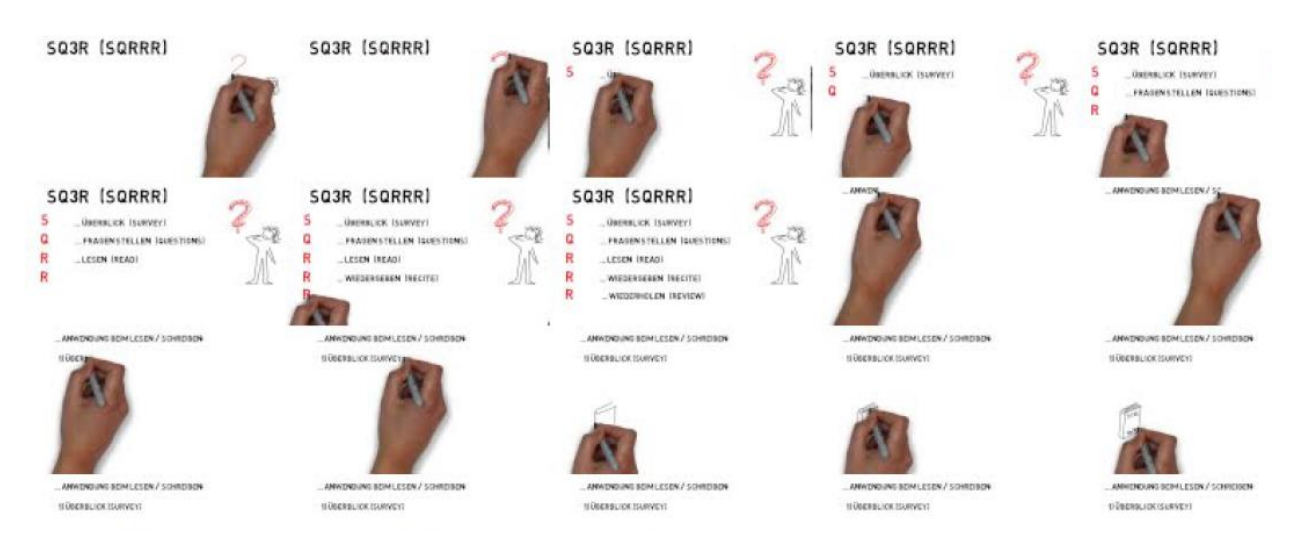

*Beispielscreenshots aus dem Erklärvideo: "Frageorientiertes Lesen und Schreiben mit SQ3R"8*

**Outcome: VWA-Online-Training (Moodle-Kurs)**

**Download unter der Adresse[: http://www.vorwissenschaftlichearbeit.info/vwa-kurs/](http://www.vorwissenschaftlichearbeit.info/vwa-kurs/)**

7 http://www.youtube.com/watch?v=mgL9ph\_u\_Bg

l

<sup>8</sup> http://www.youtube.com/watch?v=izc1-OygOhQ

### **4.d Modul 4: Erprobung der Lern-Einheiten am Moodlekurs**

Eine Erprobung des E-Learning Kurses mit allen Schülerinnen und Schülern der 7. Klasse war in diesem Schuljahr aus organisatorischen Gründen nicht mehr möglich. Aus diesem Grund wurde der E-Learning-Kurs vier Schülerinnen und einem Schüler vorgestellt. Von den Schülerinnen und dem Schüler wurden die Rückmeldungen und Verbesserungsvorschläge entgegengenommen.

### **4.e Modul 5: Evaluation**

Die getestete Version war überwiegend textorientiert und in den Rückmeldungen wurde mehrheitlich angeregt, vom Text weg zu anderen Medien zu gehen (Zitat einer Schülerin: "Da kann ich auch ein Buch lesen.") Grafiken und Videos wurden von der kleinen Testgruppe als sehr positiv wahrgenommen.

Siehe auch Punkt 10 (Evaluation).

## **5. PROJEKTVERLAUF**

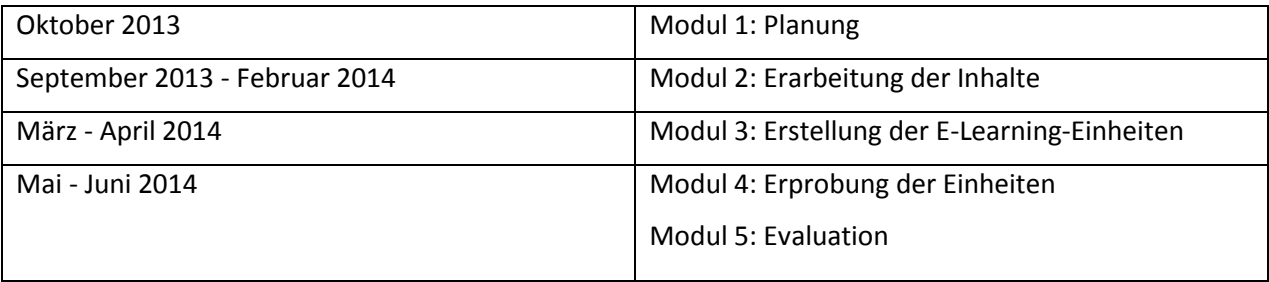

## **6. SCHWIERIGKEITEN**

Inhaltlich sind keine größeren Probleme aufgetaucht. Bezüglich des Aufbaus der Inhalte wurde die Auswahl in vielen Stunden mit Gesprächen und Diskussionen geschärft.

Durch eine unglückliche Anhäufung organisatorischer Herausforderungen konnte ein Test des E-Learning-Kurses mit den gesamten 7. Klassen nicht durchgeführt werden. Daher wurden die Rückmeldungen einer kleinen Gruppe eingeholt.

Da sich Links ändern (z. B. durch die Umbenennung der Ministeriumshomepage von bmukk.gv.at auf bmbf.gv.at), wurde nach Möglichkeit über den Blog vorwissenschaftlichearbeit.info verlinkt, weil hier die Links gewartet werden.

Der SVG-Export getesteter Programme verursachte beim Import in die Videoscribe-Software immer wieder Probleme. Daher fiel die Entscheidung für die Software zur Nachbearbeitung der SVG-Dateien auf Serif Draw Plus<sup>9</sup>.

 $\overline{\phantom{a}}$ 

<sup>9</sup> [http://www.serif.com/int/de/drawplus/\)](http://www.serif.com/int/de/drawplus/)

## **7. AUS FACHDIDAKTISCHER SICHT**

### **Methodische Aufbereitung**

Aus den Rückmeldungen der "kleinen Testgruppe" war sehr klar zu erkennen, dass von der Jugend von heute Text eigentlich nicht erwünscht ist. Die Rückmeldungen zeigten, dass Illustrationen und Videoclips als Informationsquelle bevorzugt werden. Die Motivation und Bereitschaft der Schülerinnen und Schüler, sich mit den Arbeitsweisen und Methoden für die (vor)wissenschaftliche Arbeit auseinanderzusetzen, bevor die Informationen benötigt werden ("Lernen auf Vorrat"), sind sehr begrenzt.

### **Individualisierung**

Schülerinnen und Schüler, die in der 7. Klasse ein Auslandsjahr absolvieren, können sich die wichtigsten Informationen online holen bzw. die VWA-Vorbereitung nachholen. Im Vorbereitungskurs konnte ich feststellen, dass Informationen über späteres Arbeiten an der Vorwissenschaftlichen Arbeit noch mit wenig Interesse verfolgt werden. Hier bietet der Kurs die Möglichkeit, sich eigenständig zu informieren.

### **8. ASPEKTE BEI GENDER UND DIVERSITY**

Beim Erstellen der erklärenden Filme wurde darauf geachtet, dass die Figuren beiderlei Geschlecht umfassen. Beispielsweise wurde im Film "Der Weg zur Vorwissenschaftlichen Arbeiten" die Betreuungsperson als Frau gezeichnet. Auch im Film "Frageorientiertes Lesen und Schreiben" ist die Hauptfigur weiblich.

## **9. MIT DEM BLICK AUF DIE COMMUNITY**

Die Gespräche und Diskussionen waren spannend. Unterstützt wurde die Gesprächsmöglichkeit durch (eine zufällige) Häufung gemeinsamer unterrichtsfreier Stunden in unserem Stundenplan am Vormittag.

Die Nutzung der Community (IMST, eLSA) erfordert ein Zeitbudget, das im Schuljahr nicht zur Verfügung stand. Ein Austausch mit interessierten Kolleginnen und Kollegen wird für die Weiterentwicklung sicher spannend werden.

## **10. EVALUATION UND REFLEXION**

Der geplante E-Learning-Kurs zur Vorwissenschaftlichen Arbeit wurde erstellt. Die Inhalte wurden aufgrund von Rückmeldungen von Schülerinnen und Schülern etwas umstrukturiert. Die rein textbasierten Informationen wurden aus dem Kurs entfernt und durch eine Linksammlung auf im Web reichlich verfügbare Skripten und Handreichungen ergänzt. Im Kurs wurden Informationen grafisch aufbereitet (in Form von Flussdiagrammen und Mindmaps) bzw. als erklärende Videos umgesetzt. Die Entscheidungsbäume (Flussdiagramme) können bei komplexen Fragen hilfreich sein, während die Mindmaps einen Überblick geben. Zusätzlich wurden auf der Videoplattform Youtube veröffentlichte Videoclips (verschiedener Autoren), die zum Thema passen, eingebettet. Im nächsten Schuljahr kann beobachtet, werden wie Schülerinnen und Schüler die Inhalte konsumieren und verwenden.

Die Vorwissenschaftliche Arbeit zielt auch darauf ab, dass sich Schülerinnen und Schüler mit Texten und Literatur auseinandersetzen. Der Schritt, die Grundlagen und den Umgang mit Texten über Videos und Grafiken zu vermitteln, scheint paradox. Allerdings ist es eine Möglichkeit, die Zielgruppe der Schülerinnen und Schüler zu erreichen.

Durch die Gespräche wurde auch deutlich, wie notwendig es ist, neben den textbasierten Informationen Grafiken und Videos als Motivation und Anknüpfungspunkt in den Unterricht zu integrieren. In einem nächsten Schritt werde ich versuchen, im Laufe dieses Jahres die Grafiken und Mindmaps auf den Pinnwänden in den Klassen aufzuhängen, um sie dadurch den Schülerinnen und Schülern näherzubringen.

Ein weiterer Schritt, um sich mit dem Thema der Zielgruppe zu nähern, wäre der Einsatz von Comics. Im E-Learning-Kurs wurde das in einem Beispiel (direktes/indirektes Zitat) versucht.

Für die Zukunft wird die Weiterentwicklung des E-Learning-Kurses auf dem Programm stehen. Ein Schwerpunkt wird die Erstellung weiterer erklärender Videos sein. Sollte der Comicstil gut angenommen werden, ist auch die Erstellung eines VWA-Comics nicht ausgeschlossen.

## **11. OUTCOME**

Ein Moodle – E-Learning-Kurs, der von den Schülerinnen und Schülern genutzt werden kann bzw. auf den die Lehrerinnen und Lehrer ihre Schülerinnen und Schüler verweisen können. Die erste Version des Moodle-Kurses steht als Download zur Verfügung (im IMST-Wiki und auf der eigenen Plattform [http://www.vorwissenschaftlichearbeit.info/vwa-kurs/\)](http://www.vorwissenschaftlichearbeit.info/vwa-kurs/). Damit haben andere Schulen die Möglichkeit, den Kurs in ihrem eigenen Moodle-Server einzuspielen.

### **12. EMPFEHLUNGEN**

Nutzung der E-Learning-Ressourcen (siehe 11. Outcome)

Die Erstellung der erklärenden Videos wurde mit der Software *VideoScribe* [\(http://tinyurl.com/erklaeranimation\)](http://tinyurl.com/erklaeranimation) realisiert, da es von den getesteten Programmen das einzige war, welches auch offline funktioniert. Die am Computer gezeichneten Grafiken werden im SVG-Format in die VideoScribe-Software importiert. Leider wurden die SVG-Dateien aus der freien Software *Inkscape* [\(http://www.inkscape.org/de/\)](http://www.inkscape.org/de/) nicht fehlerfrei importiert. Daher wurden einige Vektorzeichenprogramme getestet und die Software *DrawPlus* [\(http://www.serif.com/int/de/drawplus/\)](http://www.serif.com/int/de/drawplus/) angeschafft. Das Zeichnen und der SVG-Export funktionierten hier am problemlosesten.

Die Erstellung der Grafiken (Timeline, Flussdiagramme, …) wurde mit Hilfe von *Smartdraw* [\(http://www.smartdraw.com/\)](http://www.smartdraw.com/) realisiert. Assistenten und vorgefertigte Templates ermöglichen ein schnelles Arbeiten mit optisch ansprechenden Ergebnissen. Für die Erstellung der Mindmaps (im Vorfeld zur Planung des IMST Projekts und für die Mindmaps im Kurs haben wir uns für *iMindMap* [\(http://thinkbuzan.com/products/imindmap/](http://thinkbuzan.com/products/imindmap/)) entschieden. Die "organische" Darstellung der Mindmaps besticht im Vergleich zu den freien Alternativen.

### **13. VERBREITUNG**

Aussendung einer Information zum E-Learning-Kurs per E-Mail-Verteiler an alle Schülerinnen und Schüler der 7. Klassen.

Aussendung einer Information zum E-Learning-Kurs per E-Mail-Verteiler an alle Lehrerinnen und Lehrer des Gymnasiums Hartberg.

Beitrag im Jahresbericht des Gymnasiums Hartberg: 2013-14-Jahresbericht-Gym-Hartberg.jpg im Anhang.

Aussendung mit Informationen zum E-Learning-Kurs und Downloadmöglichkeit an die Newsletterverteiler erfolgt im September 2014.

Downloadmöglichkeit und Vorstellung im VWA-Blog: <http://www.vorwissenschaftlichearbeit.info/vwa-kurs/>

#### *Vorstellung des Projektes bei Lehrerfortbildungen:*

Im Rahmen meiner Vortragstätigkeit (PH, Schilfs) werde ich den Kurs vorstellen. Neben den Kursunterlagen erhalten die Teilnehmerinnen und Teilnehmer auch die jeweils aktuelle Version des Kurses als digitales "Handout" (beispielsweise im Seminar: "Wie können Software und Webdienste die Schüler/innen bei der VWA unterstützen?<sup>10</sup> ".)

### **14. LITERATURVERZEICHNIS**

#### **Visualisierung / Erklärvideos**

HAUSSMANN, Martin (2013). bikablo 1. Eichenzell: Neuland

HAUSSMANN, Martin (2014). UZMO – Denken mit dem Stift. München: Redline

RACHOW, Axel (2013). Sichtbar: Die besten Visualisierungs-Tipps für Präsentation und Training. Bonn: managerSeminare

ROAM, Dan (2012). Bla Bla Bla: Spannende Geschichten mit Illustrationen erzählen. München: Redline

ULRICH, Stephan (2009). Menschen grafisch visualisieren. Paderborn: Junfermannsche Verlagsbuchhandlung

#### **Vorwissenschaftliche Arbeit / wissenschaftliche Arbeit**

BMBF (2013). Webseite zur Vorwissenschaftlichen Arbeit. Online unter http://www.ahs-vwa.at [10.07.2014]

BOEGLIN, Martha (2012). Wissenschaftlich arbeiten Schritt für Schritt, München: Fink Verlag

NITSCH, Jürgen R., HOFF Heinz-Günther, MICKLER, Werner, MOSER, Thomas, SEILER, Roland, TEIPEL, Dieter (1994). Der rote Faden – Eine Einführung in die Technik wissenschaftlichen Arbeitens. Köln: bsp

PETERSON Birgit (2013). Die 99 besten Schreibtipps. Wien: Krenn

SAURER Friedrich (2014). Webseite zur Vorwissenschaftlichen Arbeit. Online unter http://www.VorWissenschaftlicheArbeit.info [10.07.2014]

SCHMITZ Martina, Schwarz, Ines, Zöllner, Nicole (2007). Der rote Faden. Zürich: Orell Fuessli

## **BEILAGE**

 $\overline{\phantom{a}}$ 

Artikel im Jahresbericht: 1130\_saurer\_2013-14-Jahresbericht-Gym-Hartberg.jpg

Moodle-Kurs zur VWA (Stand: Nov. 2014): 1130\_sauer\_vwa-epwa-1-20141109-1523-nu.mbz

<sup>10</sup> https://www.ph-online.ac.at/phst/wblv.wbShowLvDetail?pStpSpNr=228342&pSpracheNr=1